## DAQ to Detector Translation Table

## May 8, 2013 David Lawrence JLab

# Translation Table:

- The Translation Table is used to convert from DAQ system coordinates (rocid, slot, channel) into detector-specific coordinates (e.g. module, layer, sector, end for the BCAL)
- Much of this information is currently kept in a Spreadsheet maintained by Fernando
- Ultimately need this to come from CCDB or **Conditions DB**

## Hall-D is separated into named areas, each with a number of racks

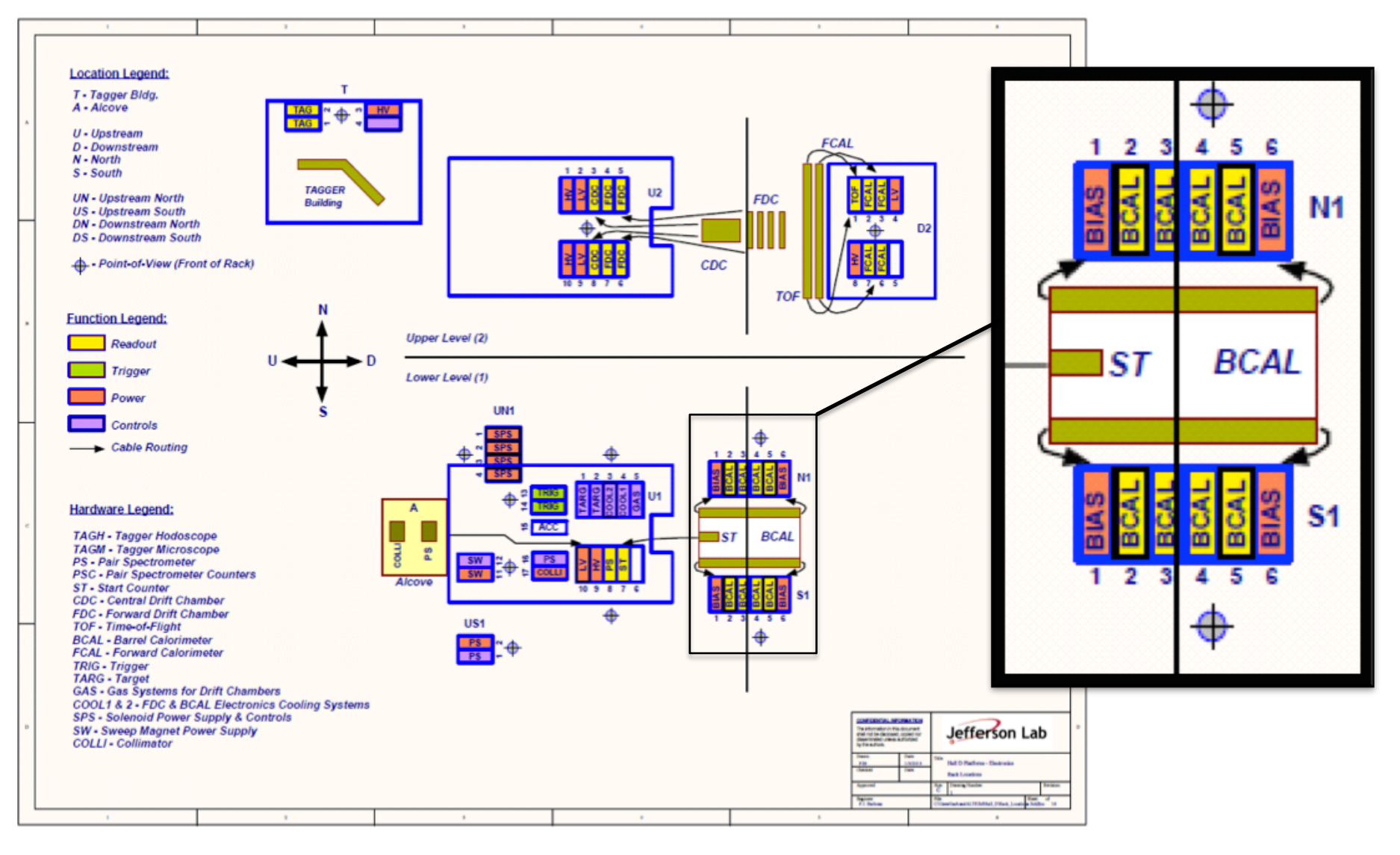

## Fernando maintains list of channel assignments in an Excel spreadsheet

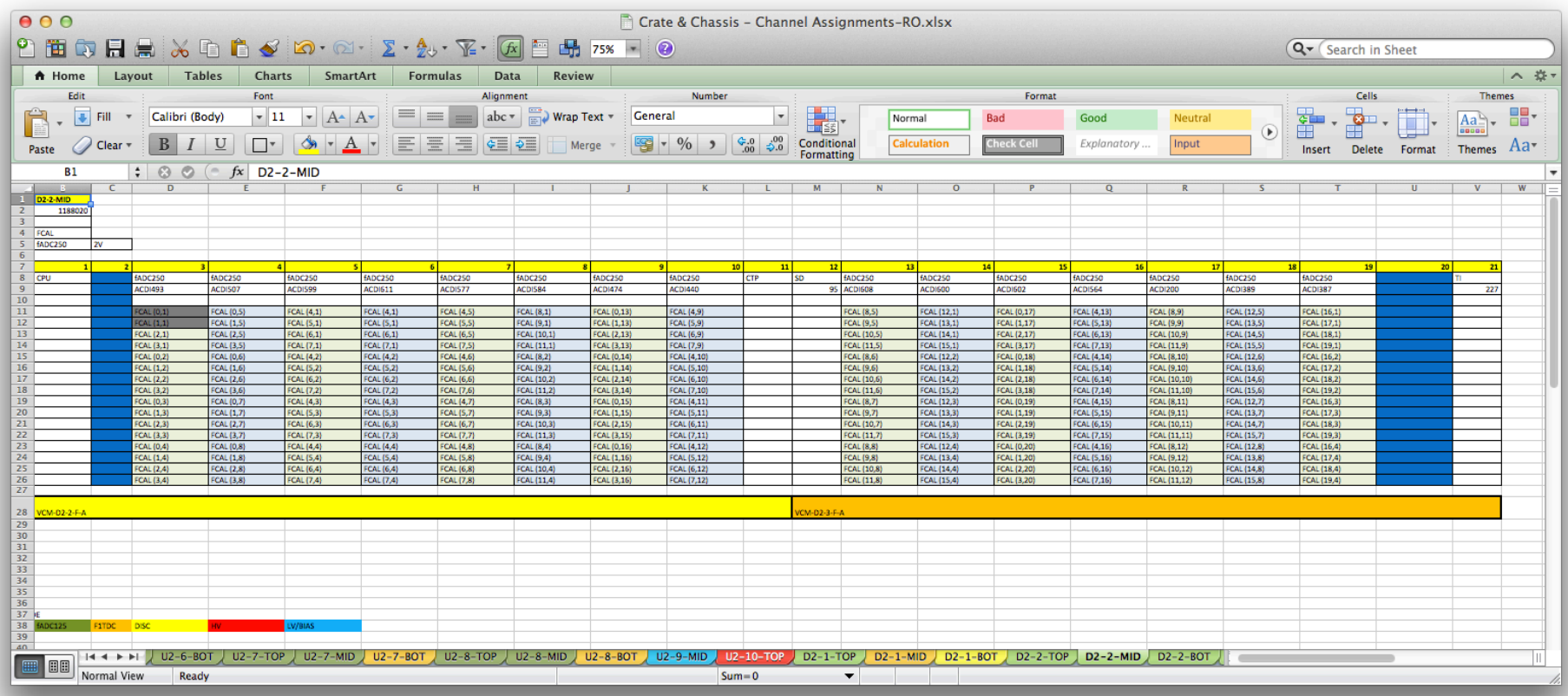

Spreadsheet has 1 sheet for each crate (72 sheets in all)

### Each connector on each VME module is named

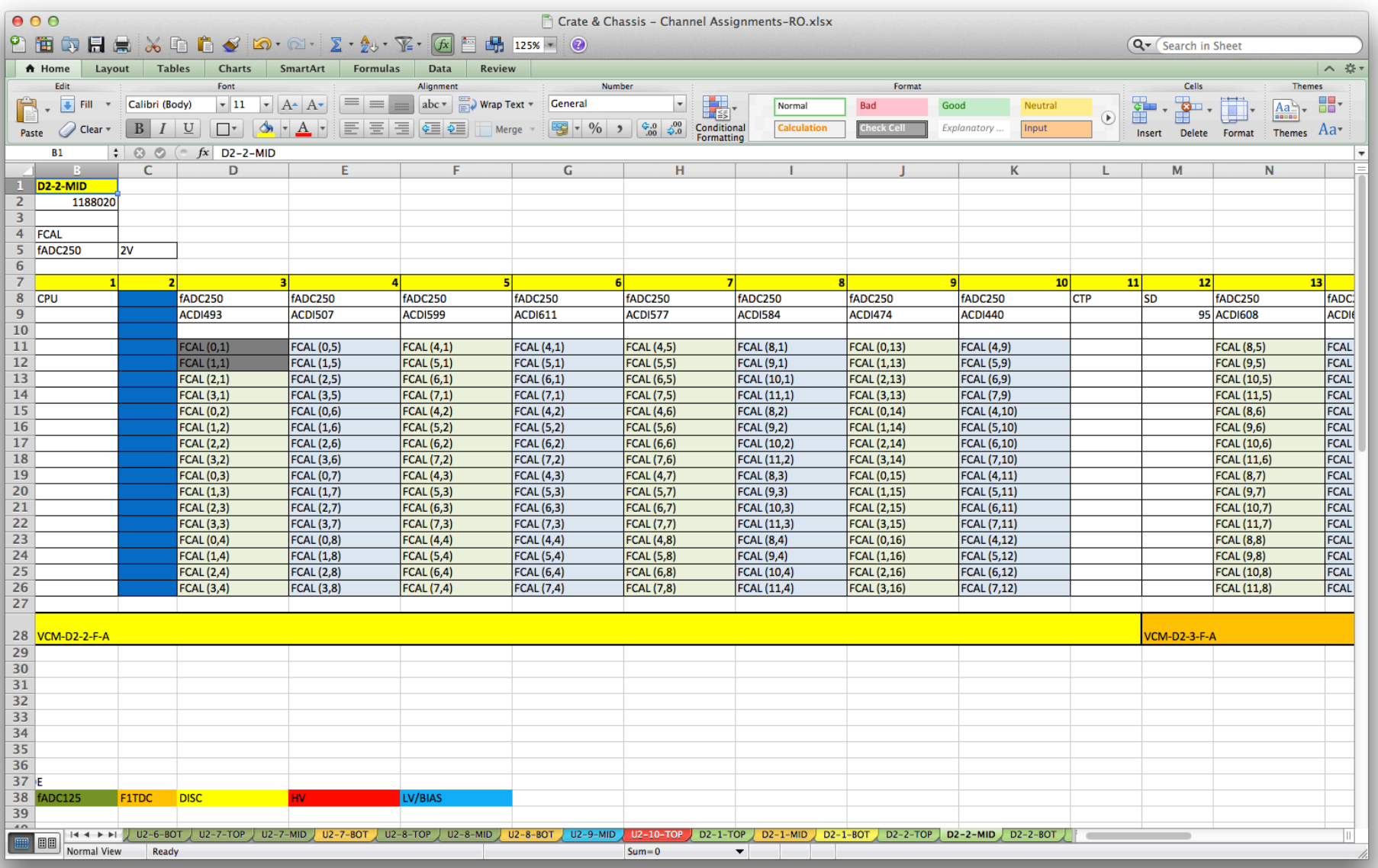

#### Each connector on each VME module is named (some have multiple channels per connector)

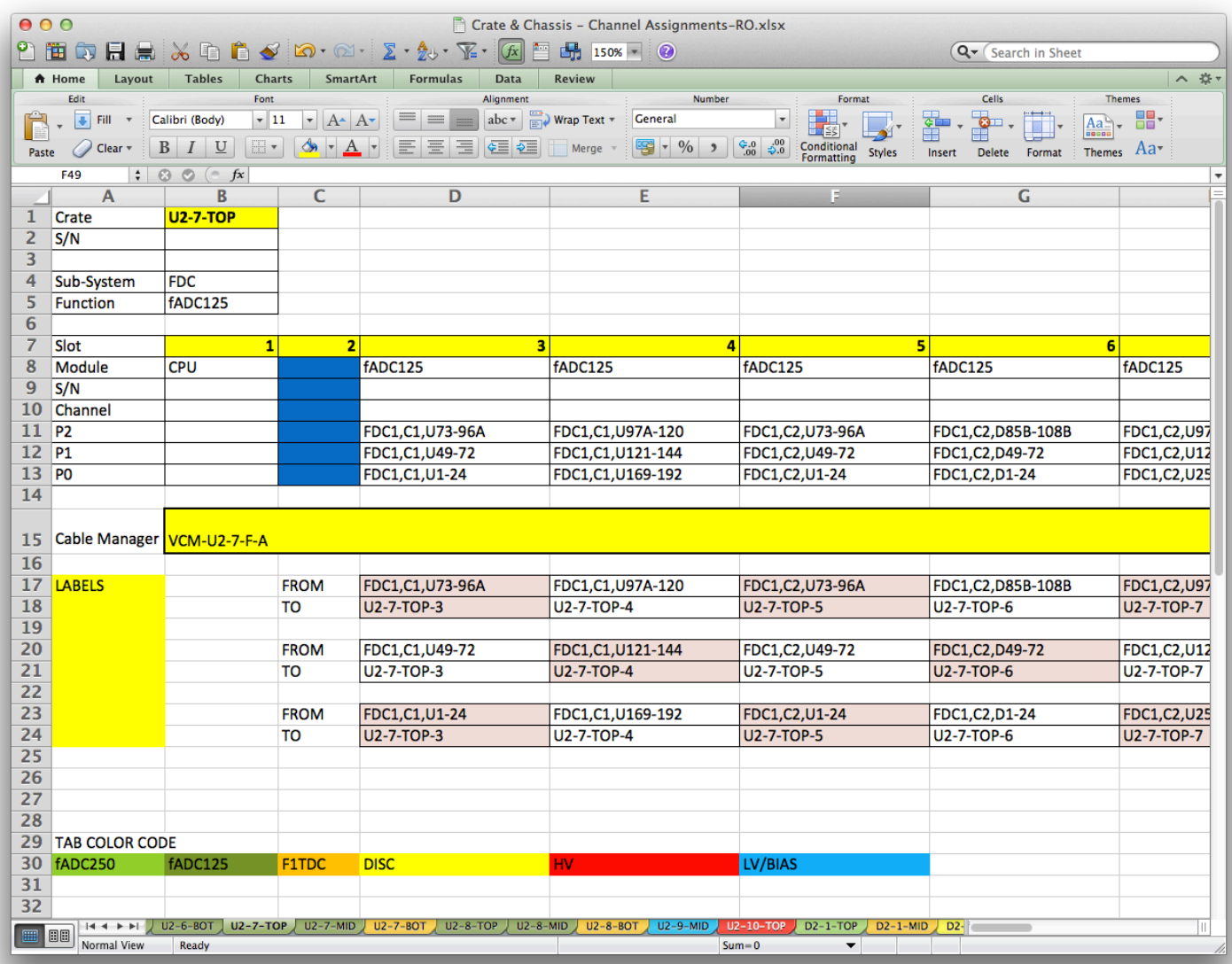

## Converting Spreadsheet into SQLite DB

harriet:TranslationTable>./xlsx2csv.py -s 0 Crate\ \&\ Chassis\ -\ Channel\ Assignments-RO.xlsx > tt.csv

harriet:TranslationTable>./tt csv2db.py tt.csv Found 72 crates Linking BCAL .... 1536 adc channels, 1152 tdc channels, and 1152 discriminator channels linked. Linking TOF .... 176 adc channels, 176 tdc channels, and 176 discriminator channels linked. Linking TAGM .... 120 adc channels, 120 tdc channels, and 120 discriminator channels linked. Linking TAGH .... 233 adc channels, 233 tdc channels, and 233 discriminator channels linked. Linking FCAL .... 2801 adc channels linked. Linking ST .... 30 adc channels, 30 tdc channels, and 30 discriminator channels linked. Linking CDC .... 3522 adc channels linked. Linking PSC .... 16 adc channels, 16 tdc channels, and 16 discriminator channels linked. Linking PS .... 290 adc channels linked. Linking FDC Wires .... 2304 tdc channels and 0 discriminator channels linked. Linking FDC Cathodes .... 10368 adc channels linked. harriet:TranslationTable>

harriet:TranslationTable>sqlite3 tt.db SQLite version 3.7.7 2011-06-25 16:35:41 Enter ".help" for instructions Enter SQL statements terminated with a ";" sqlite> SELECT area, count(\*) FROM Crate GROUP BY area; D2|16 N1|10 S1|10 T1|7 U1|7 U2|22 sqlite> SELECT count(\*) FROM Channel; 26169 sqlite> .q harriet:TranslationTable>

DB makes it easy to do things like count the number of crates in each area… 

… or the total number of channels 

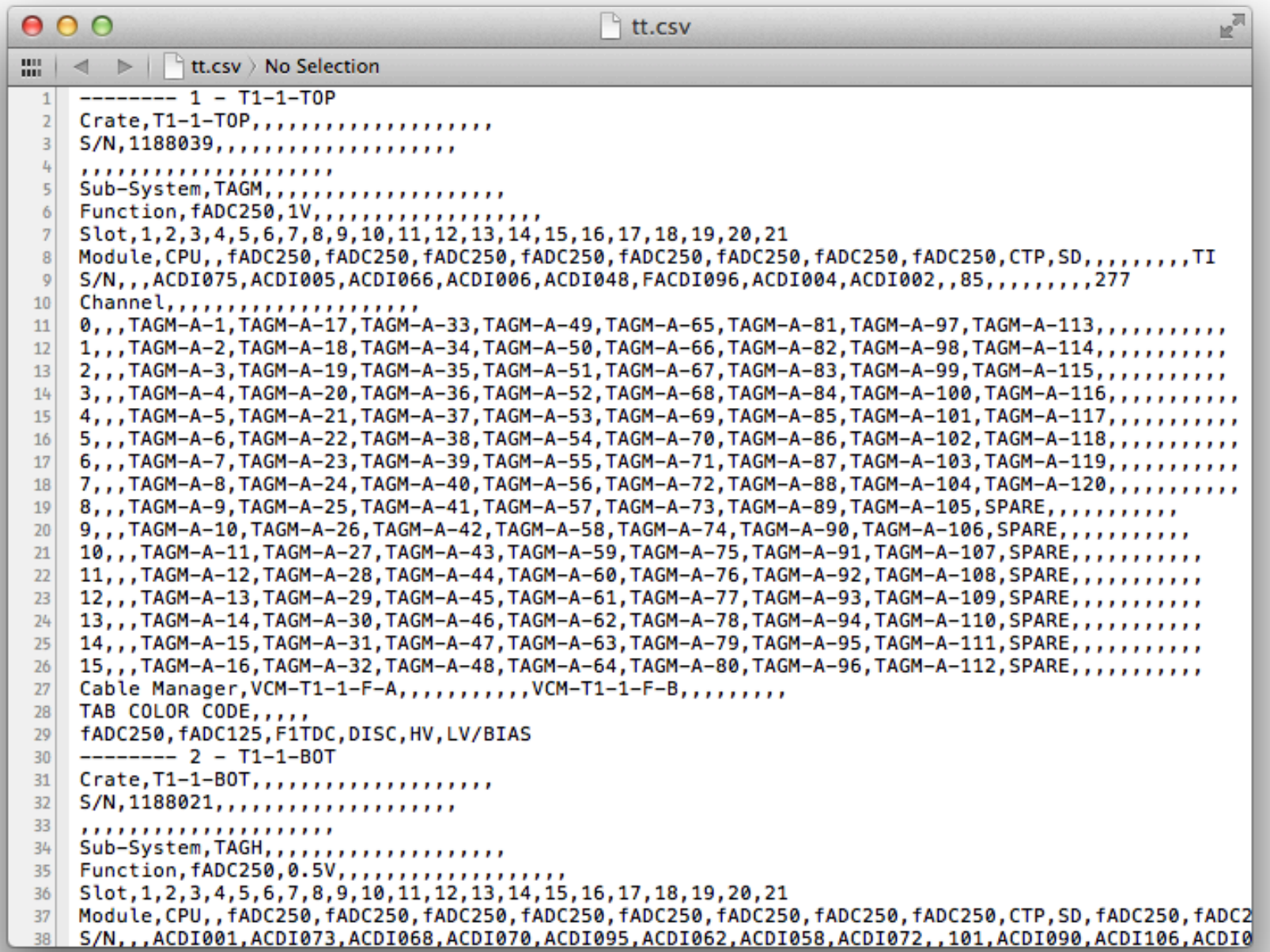

# tt csv2db.py

- Python script reads in the CSV formatted dump of spreadsheet and parses it
- SQLite DB is created and filled with DAQ channel info
- Code sections for each detector system include knowledge about the indexing for that particular system
	- $-$  Table is made for each detector readout system
	- $-$  Column(s) hold unique id to link it to DAQ "Channel" table

*h"ps://halldsvn.jlab.org/repos/trunk/online/src/Transla9onTable*

BCAL Crate FDC Wires PSC TAGM CDC FCAL Module ST TOF Channel FDC Cathodes PS TAGH **Tables:** 

## BCAL linking code in tt csv2db.py

206

```
# BCAL
丑
# Modules are numbered 1-48 clockwise starting at 9 o'clock position
# looking downstream.
# Layers are numbered 1-4 going outwards from beamline
# Sectors are numbered 1-4 in the clockwise direction for upstream.
# counter-clockwise for downstream
# (n.b. the wiring of lemo connectors should take care to make
# sector 1.2.... go into fADC250 channel 0.1.... for both upstream
# and downstream)
sys.stdout.write("Linking BCAL ....") : sys.stdout.flush()
cur.execute("CREATE TABLE BCAL(module INT, laver INT, sector INT, end TEXT, adc chanid INTEGER, tdc chanid INTEGER, disc chanid INTEGER)")
for module in range(1, 49):
   for laver in range(1, 5):
       for sector in range(1, 5):
           for end in [\tilde{U}', 'D']:
               dag chan = (\text{sector-1}) + (\text{layer-1})*4;
               (adc_chanid, tdc_chanid, disc_chanid) = (-1, -1, -1)trv:
                  cur.execute("SELECT chanid FROM Channel WHERE name='BCAL-%d-%s-A-%d'" % (module.end.dag chan))
                  (adc \; channel.) = cur.fetchone()cur.execute("SELECT chanid FROM Channel WHERE name='BCAL-%d-%s-E-%d'" % (module.end.dag chan))
                  (tdc chainid.) = cur.fetchone()cur.execute("SELECT chanid FROM Channel WHERE name='BCAL-%d-%s-T-%d'" % (module,end,dag chan))
                  (disc channel.) = cur.fetchone()except:
                  pass # Do nothing here
               cur.execute("INSERT INTO BCAL VALUES(%d,%d,%d,%d,%s',%d,%d,%d)" %(module,layer,sector,end,adc_chanid, tdc_chanid, disc_chanid))
cur.execute("SELECT count(*) FROM BCAL WHERE adc chanid>=0") ; (Nbcal adc,) = cur.fetchone()
cur.execute("SELECT count(*) FROM BCAL WHERE tdc chanid>=0") ; (Nbcal tdc,) = cur.fetchone()
cur.execute("SELECT count(*) FROM BCAL WHERE disc chanid>=0") ; (Nbcal disc,) = cur.fetchone()
```
print " %d adc channels, %d tdc channels, and %d discriminator channels linked," % (Nbcal adc, Nbcal tdc, Nbcal disc)

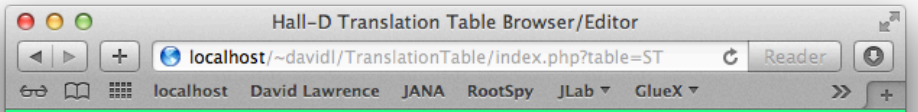

#### **Hall-D Translation Table Browser**

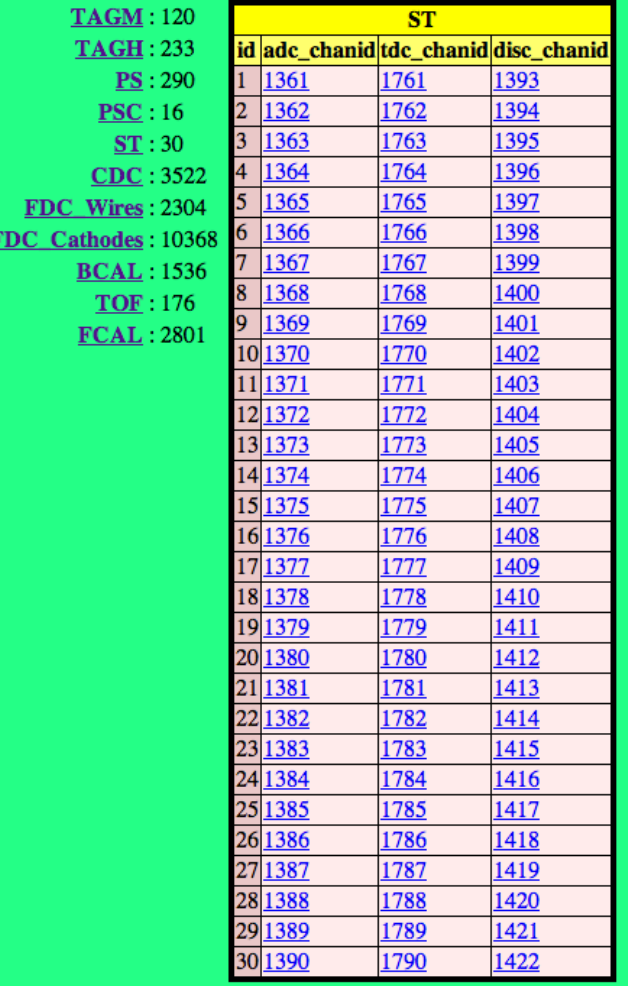

#### It's easy to build PHP web pages to browse content of SQLite DB

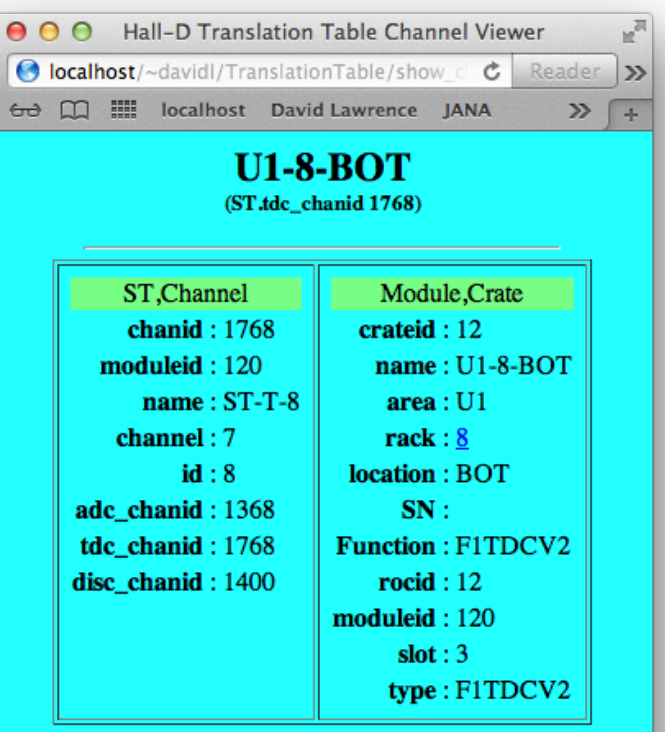

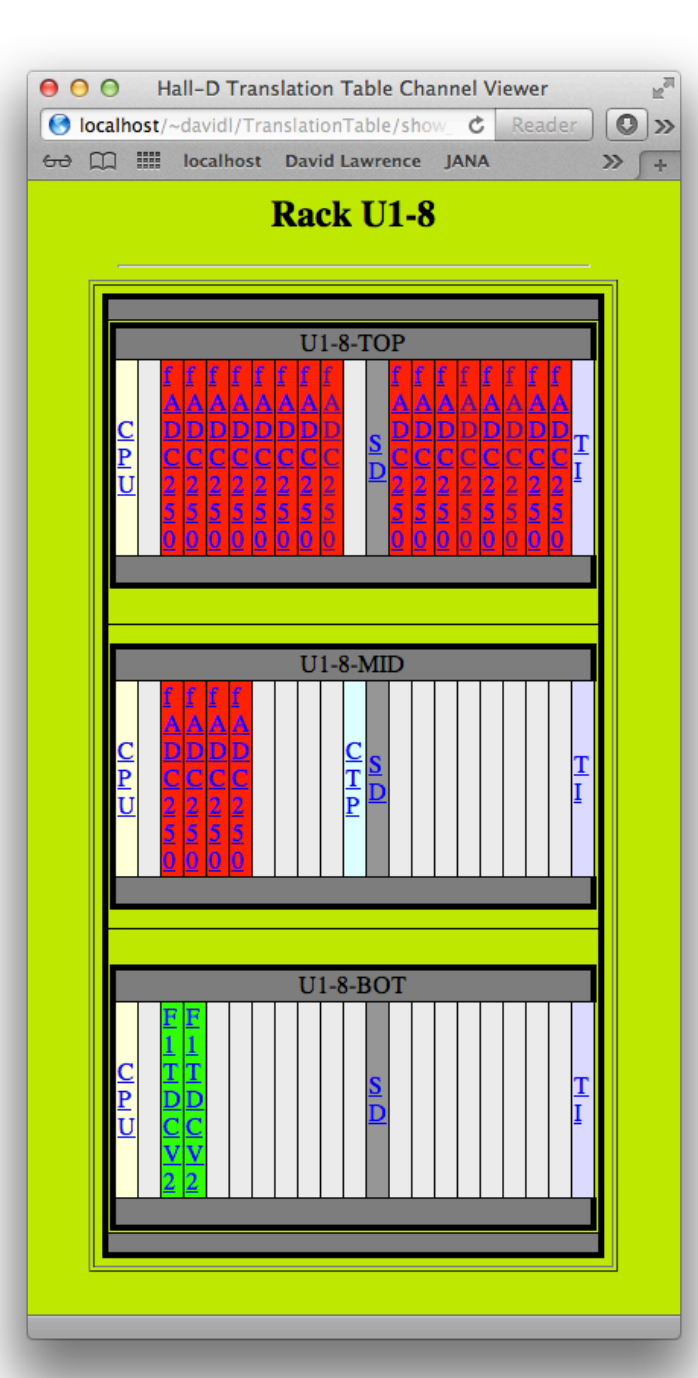

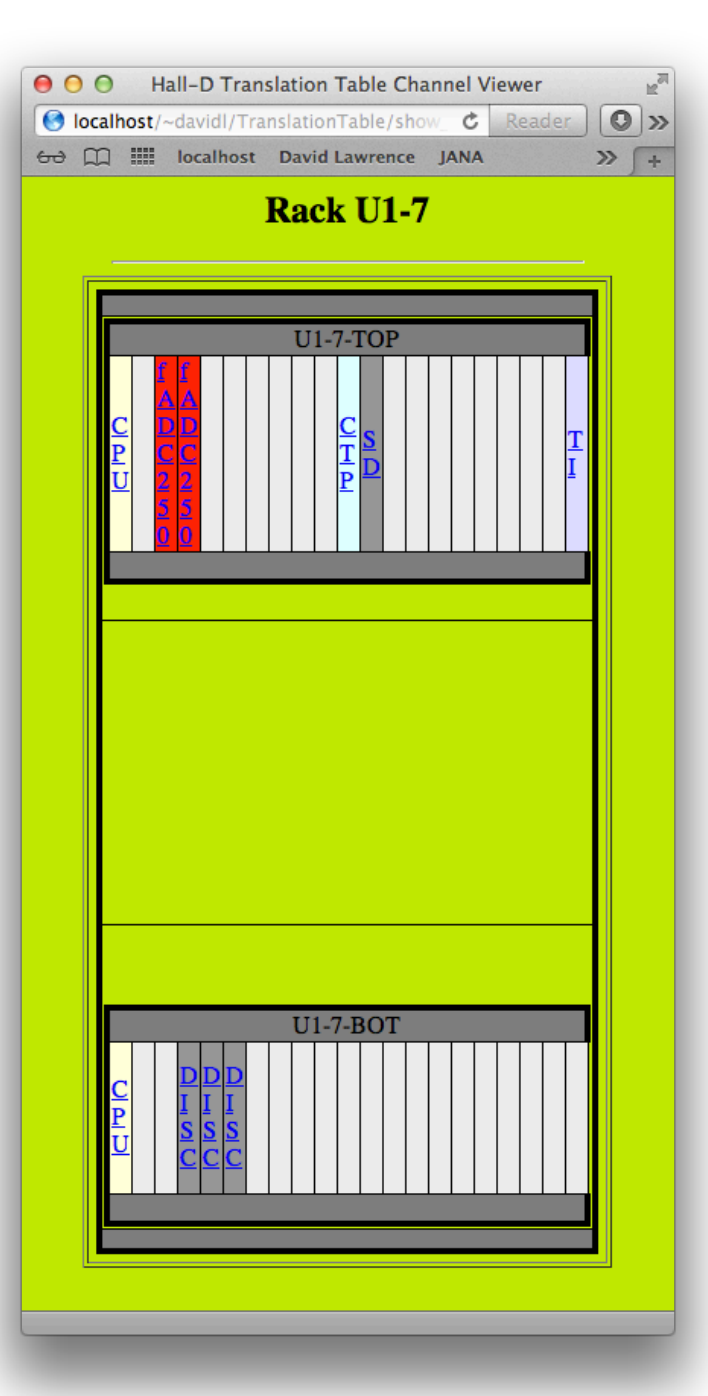

# Still to do ...

- 1. Complete browser pages
- 2. Write script to generate XML from SQLite DB  $-$  May also put directly into CCDB
- 3. Write code to get XML from CCDB and use it to translate simulated data into raw data format using the actual channel coordinates
- 4. Write code to get XML from CCDB and use it to translate raw data into detector coordinates
- 5. Write editor web pages to allow modification of SQLite DB